# 第2回 pandasによるデータの 集計と可視化2

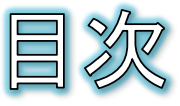

- 関数によるグラフ作成の自動化
- 質的変数(単数回答)集計の関数化
- mapとapply
- 質的変数(複数回答)の単純集計
- 量的変数の単純集計
- クロス集計
- (補足)リスト内包表記
- 課題
- (補足)統計的仮説検定

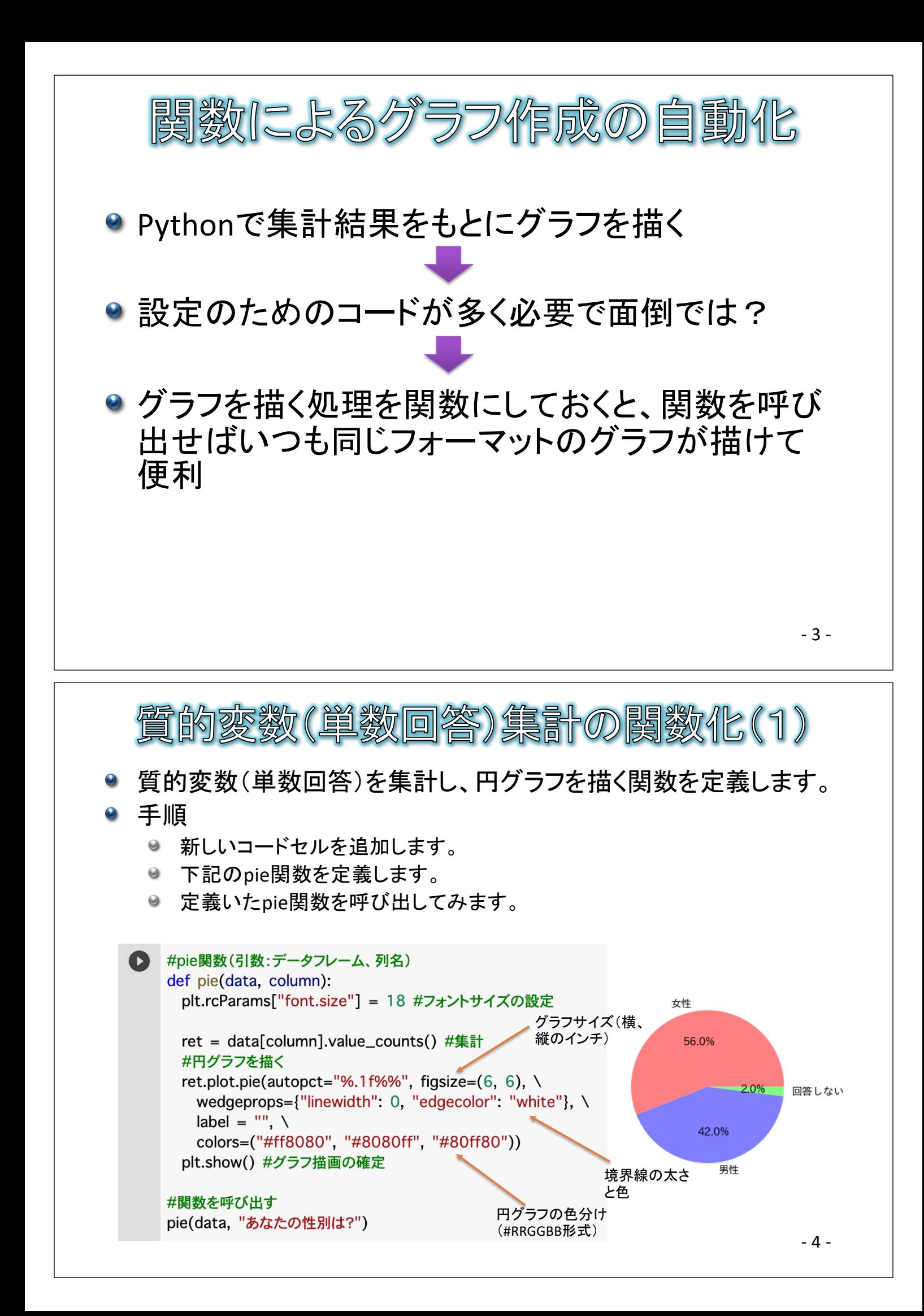

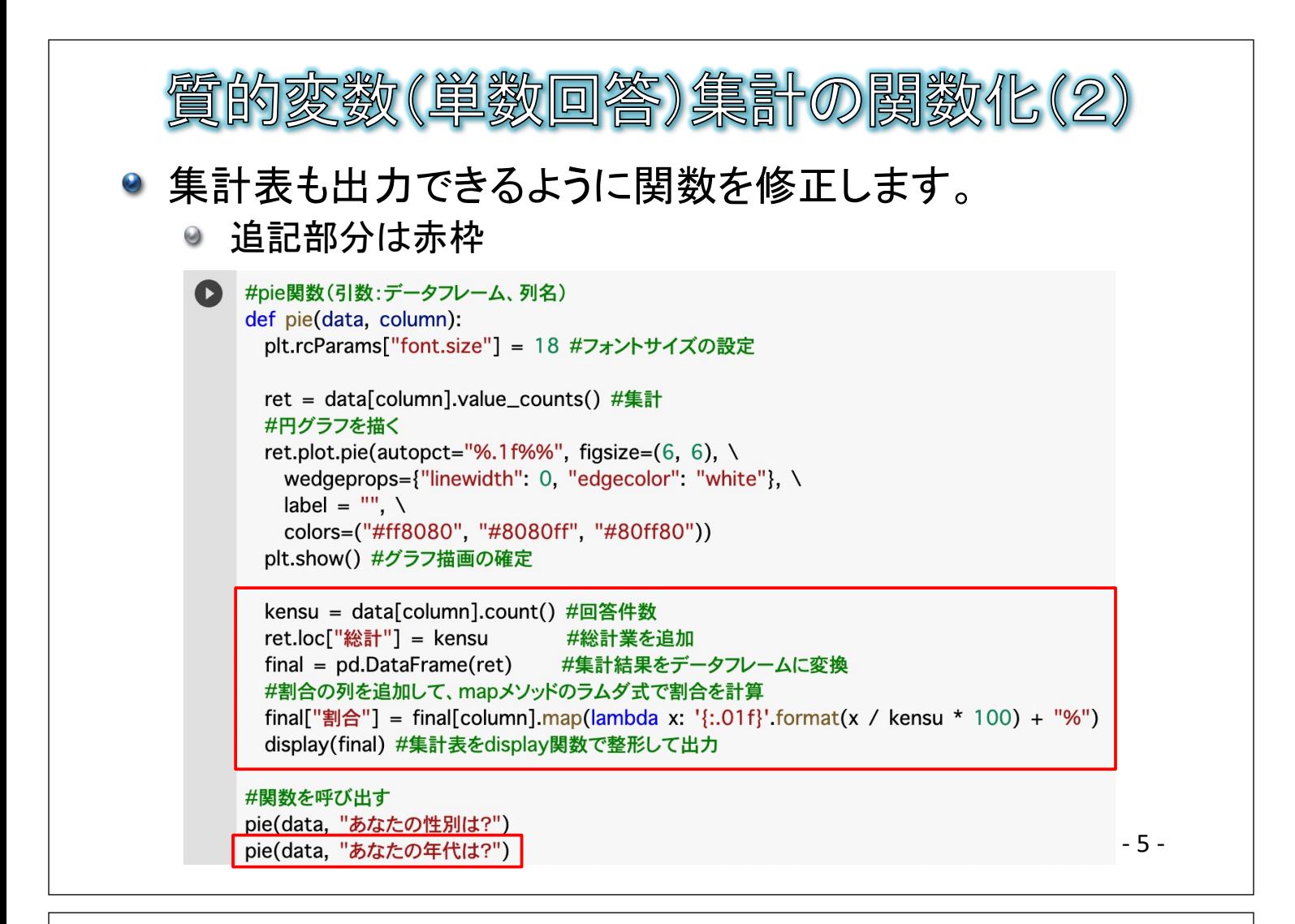

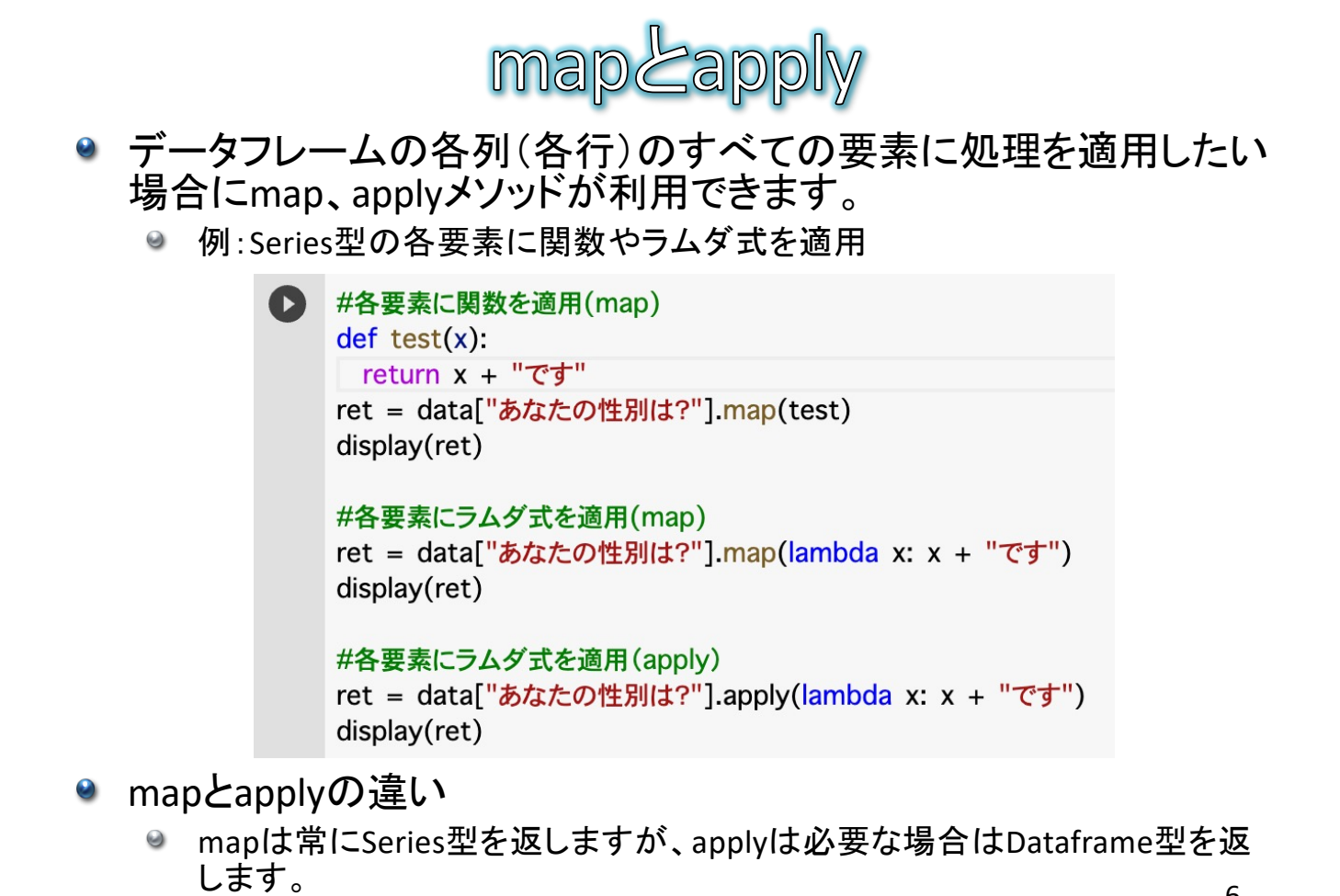

質的変数(単数回答)集計の関数化(3)

● pie関数の呼び出し方 ● pie(データフレーム, 列名) 20代 24.0% ● 例: pie(data, "あたなの性別は?")  $\Theta$ 18.0% pie(data, "あなたの年代は?")  $\Theta$ 14.0% 40代 50代 ● 一見便利だが? あなたの年代は? ● 色分けが少ない 30代  $14$ 20代 ● 年代の場合、件数の多い順に  $12$ 40代 9 ソートされていて見づらい 50代  $\overline{7}$ ● 項目名でソートできないか? 10代以下 5 60代  $\overline{c}$ **70代以上**  $\mathbf{1}$ 総計 50 100.0%

- 7 -

30代

70代以上

60代

10代以下

28.0%

 $^{2.0\%}_{4.0\%}$ 

10.0%

割合

28.0%

24.0%

18.0%

14.0%

10.0%

4.0%

2.0%

的変数 (単数回答)集計の関数化(4)

- 色分けを増やし、項目名で昇順にソートできるように関数 を修正しましょう。
	- 追記部分は赤枠 $\Theta$

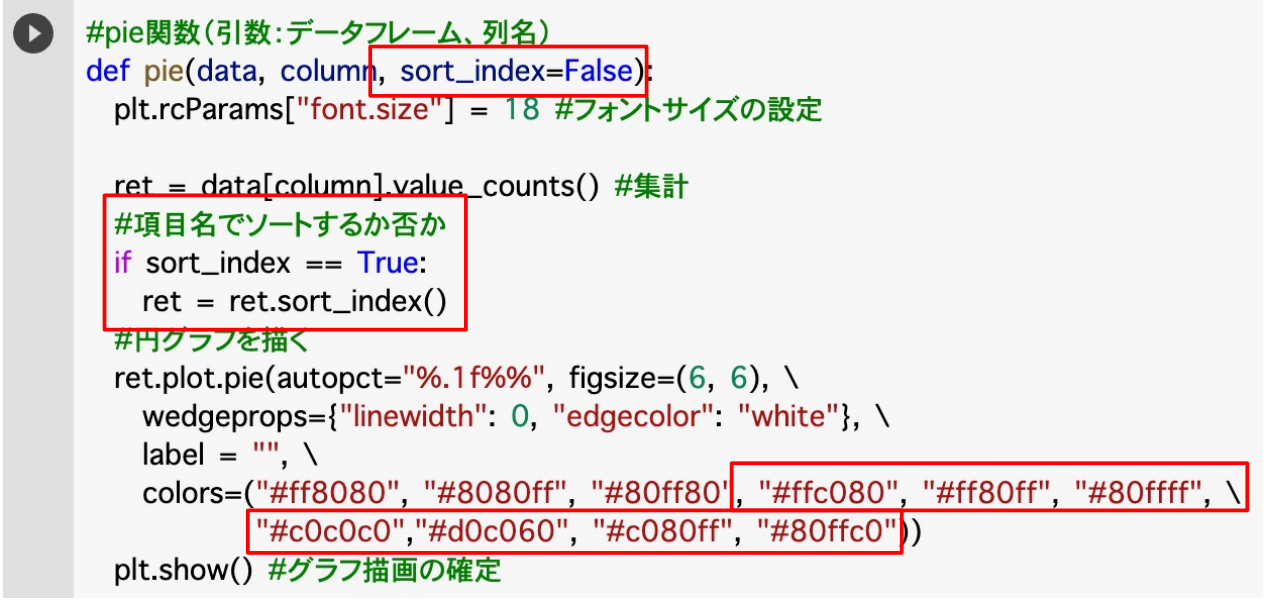

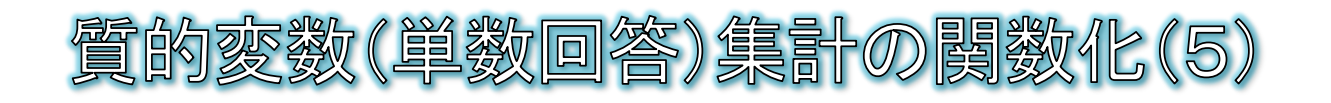

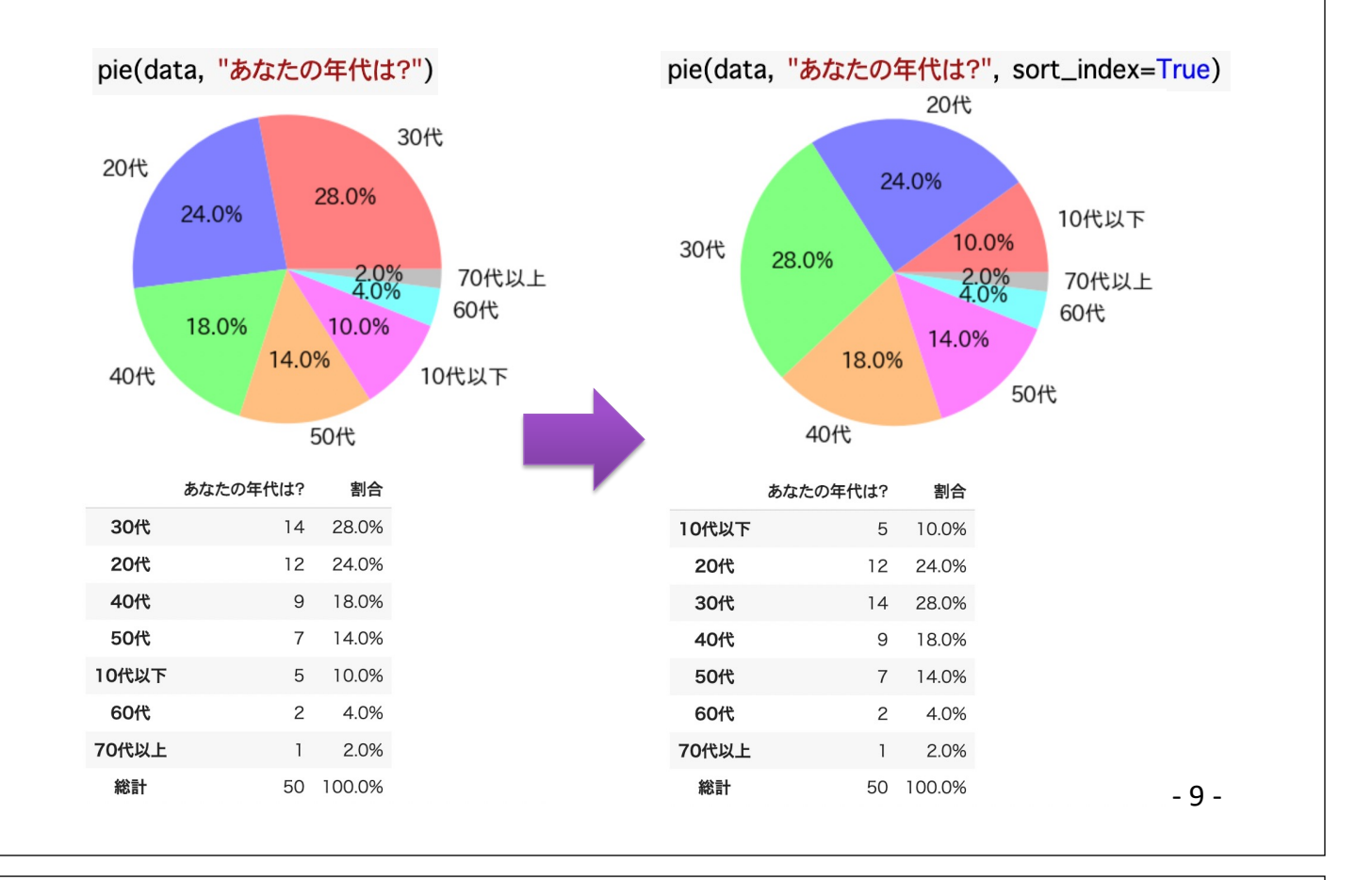

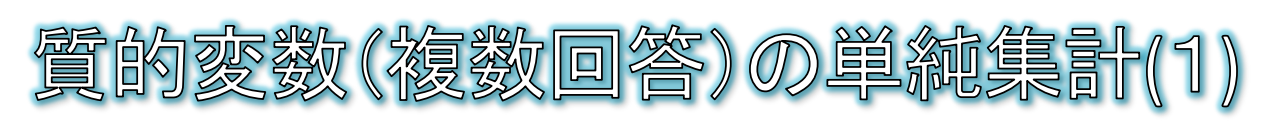

複数回答の場合は、一つのセルに回答項目がカンマ区切りで入 力されている

> 今回の静岡観光の目的は? (複数選択可) 温泉. まち歩き グルメ. ショッピング. 温泉 グルメ,ショッピング,まち歩き,美術館・博物館等 温泉. ドライブ・ツーリング ガルメ ショッピング 夕所旧跡の組来 テーフパーク

● このままでは集計し辛いので、下記のような横方向に項目名が並 び、選択した場合は1、しなかった場合は0の表に変換する

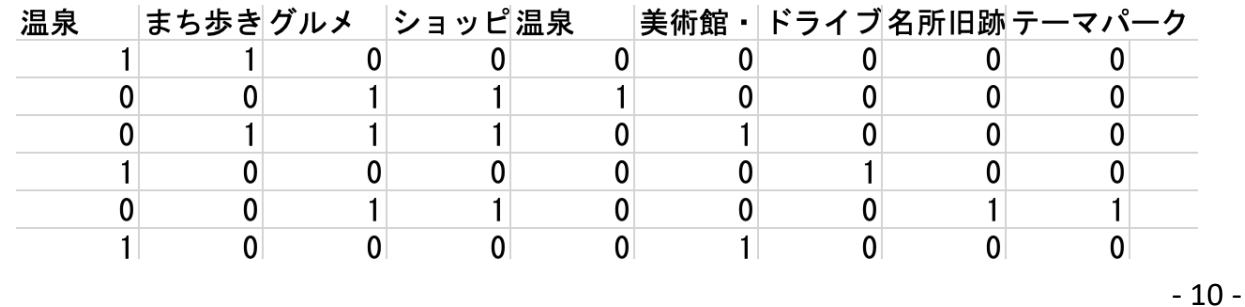

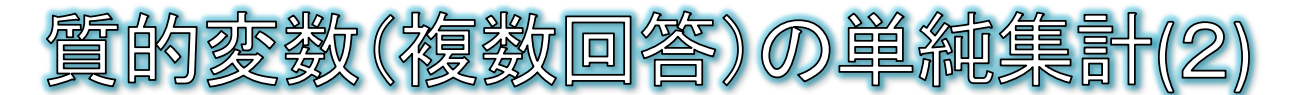

## 新しいコードセルを追加して、下記を実行しましょう。

df = data["今回の静岡観光の目的は?(複数選択可)"].str.split(',\s\*').apply(lambda x: pd.Series(1,index=x))  $df = df. fillna(0). astype(int)$  $displav(df)$ 

#### 解説

- ◎ 複数回答の列を上の行から1つずつ取り出して、strアクセサによって文字 列メソッドを適用する
	- strアクセサを使うと、データの各要素に対して文字列メソッドが適用できる
	- 今回は、splitメソッドで文字列をカンマと任意文字数のスペース(\s\*)で区切る
	- 「\s\*」は正規表現と呼ばれる記法で、「\s」はスペース(空白)、\*は0個以上並んだ文字 列を表している
- applyメソッドのラムダ式で、データの各要素に対してカンマで区切った項目 名を列ラベルとし、値を1としたSeries型変数を生成する ● 結果として、上記Series型変数を各行とするDataFrame型変数が生成される

- 11 -

- 12 -

名所旧跡の観光

 $\overline{10}$ 

 $\overline{20}$ 

1.0でない列にはNaN (No Answer)が入るので、これを0に修正し 整数(int)に補正する

影劇劇 ● 各列を縦方向に集計し、横棒グラフを描画しましょう。 ● 新しいコードセルを追加して、下記を記述し実行 ret = df.sum() #各列の合計 ret = ret.sort\_values(0) #0列でソート ret.plot.barh(figsize=(6, 8), color=("#ff8080")) #横棒グラフ  $plt.show()$ #集計表 kensu = data["今回の静岡観光の目的は? (複数選択可) "].count()  $ret = pd.DataFrame(ret)$ ret["割合"] = ret[0].apply(lambda x: '{:.01f}'.format(x / kensu \* 100) + "%")  $ret = ret.sort values(0, ascending=False)$ 温息  $display(ret)$ グルメ **主術館·博物館等**  $print("N =",$  kensu) まち歩き ショッピング • データフレームのsumメソッドで各列の合計が計算 温息 ドライブ・ツーリング できる。 各種体験 • 集計結果の0列目に合計の件数が入っているので、 自然鑑賞 行祭事`・イベント sort\_valuesでソート名所旧跡の観光 ショッピング ーマパーク まち歩き

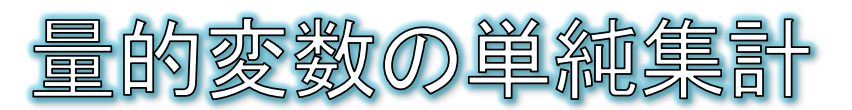

- 量的変数については、和(sum)、平均値(mean)、最小値(min)、最大値(max) などの集計が可能です。
- 基本統計量の一括計算がdescribeメソッドで可能です。
- 量的変数に対してヒストグラムの描画がplot.histメソッドで可能です。 新しくコードセルを追加して、下記を記述して実行

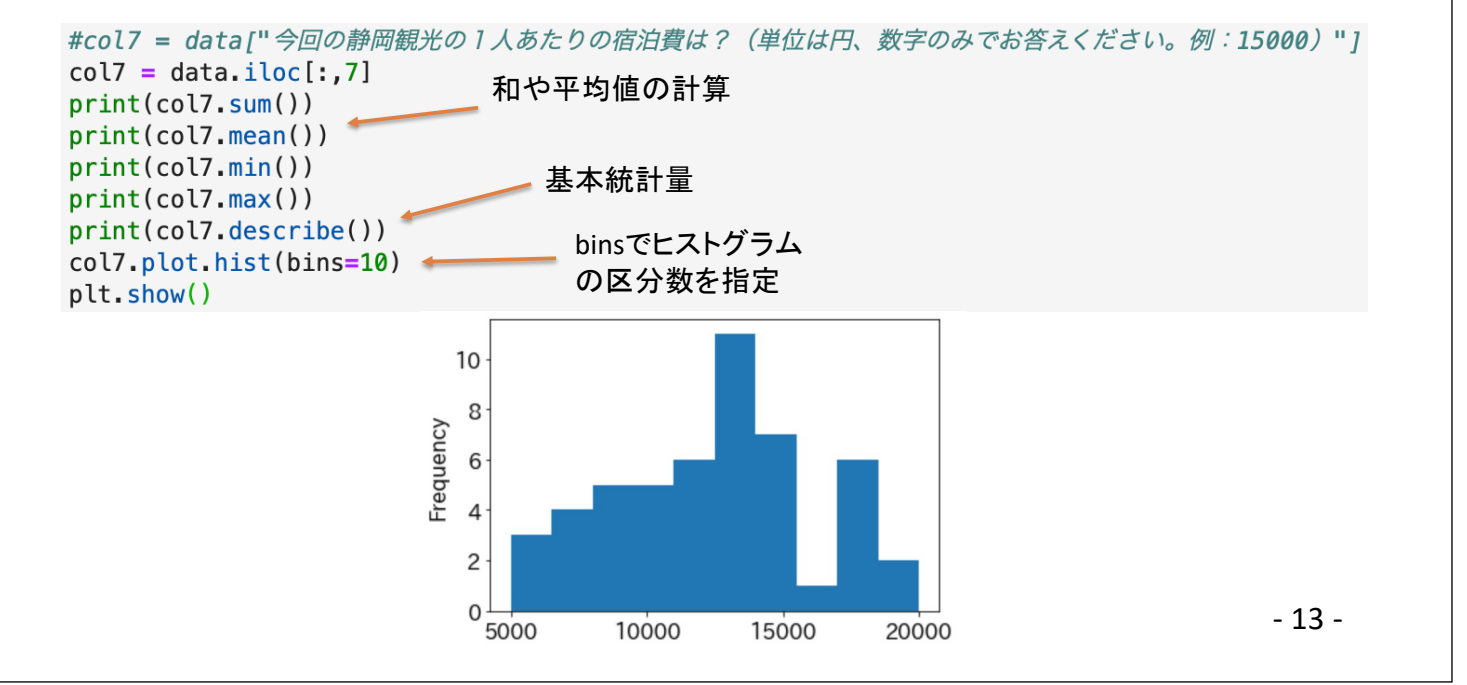

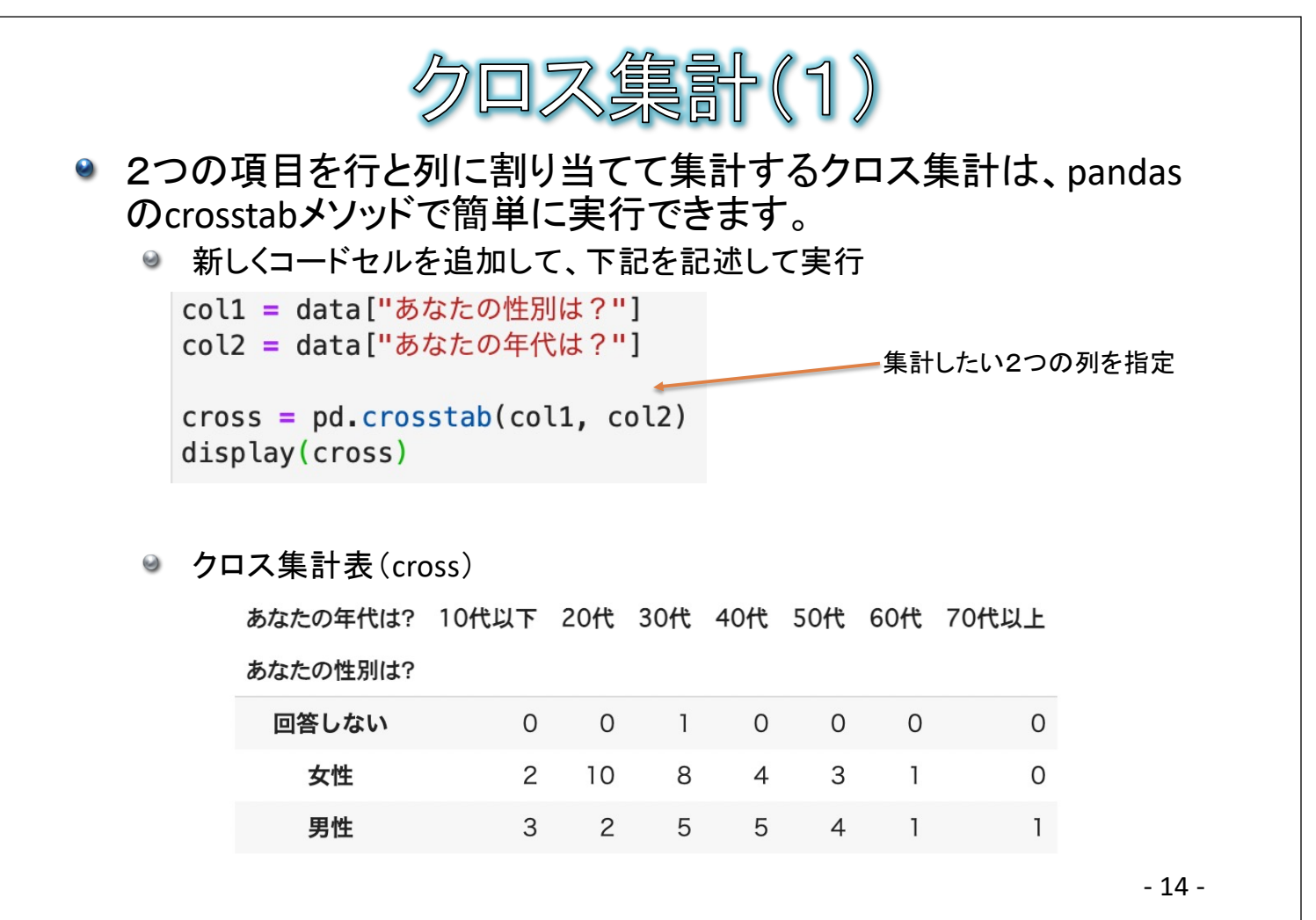

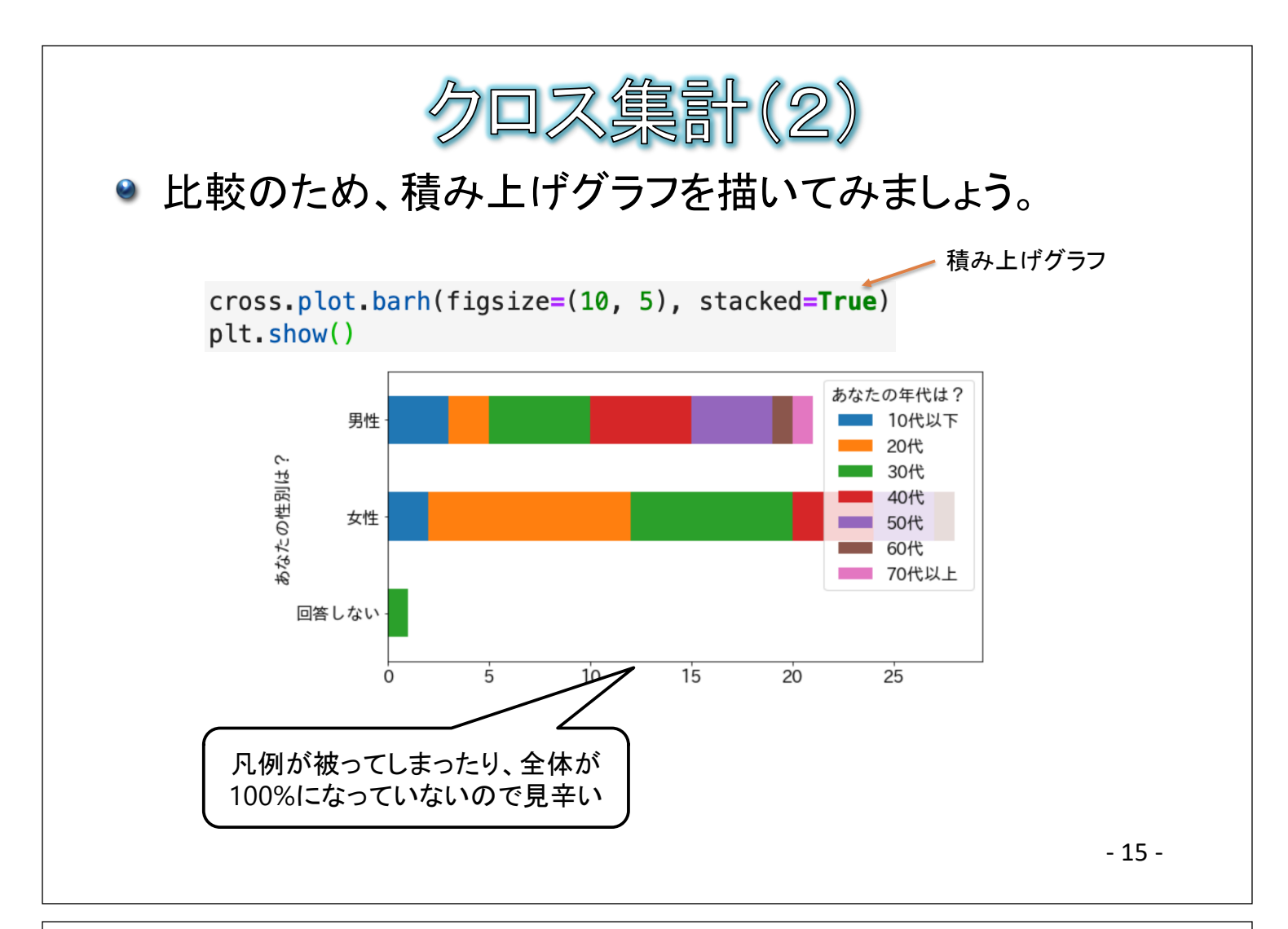

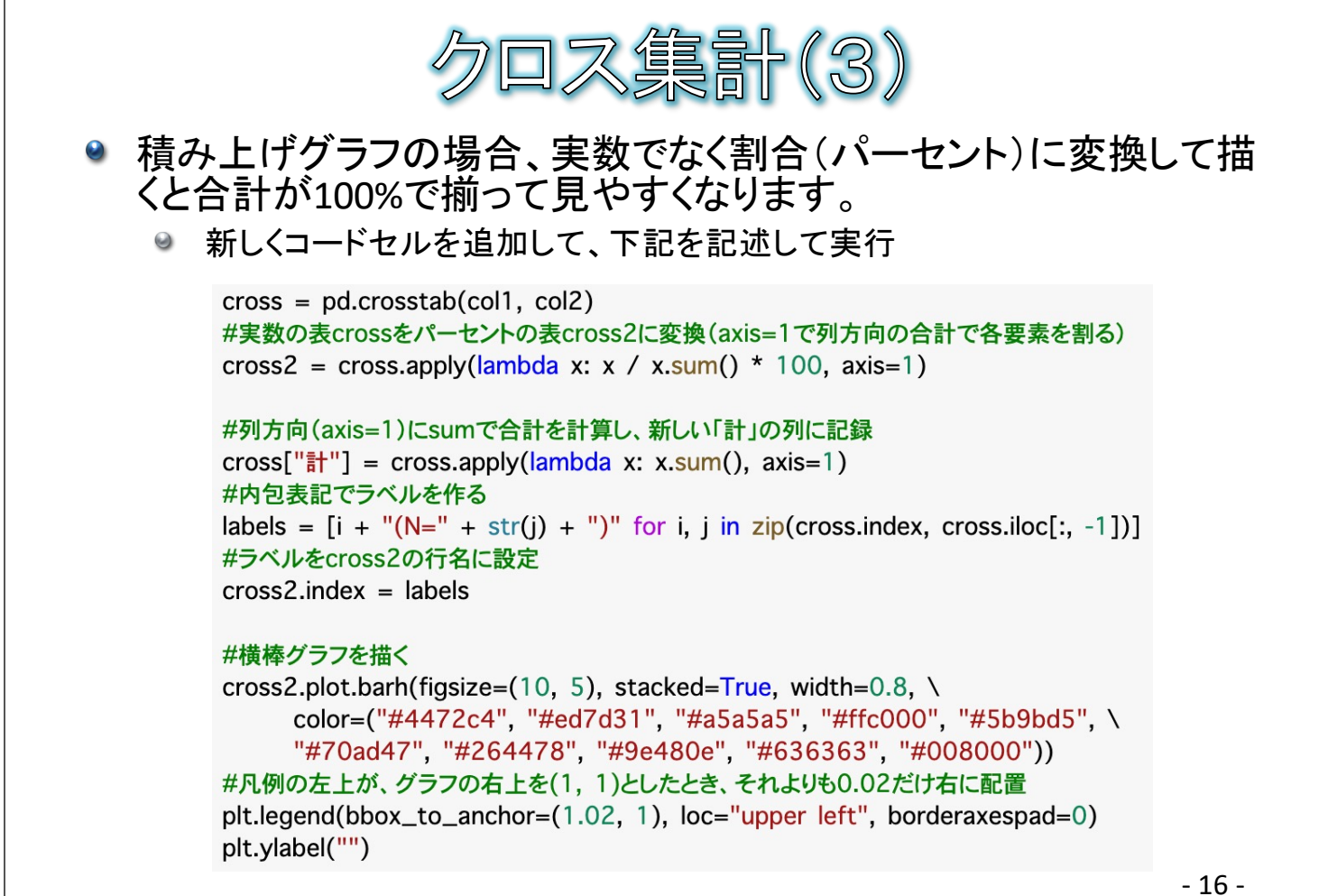

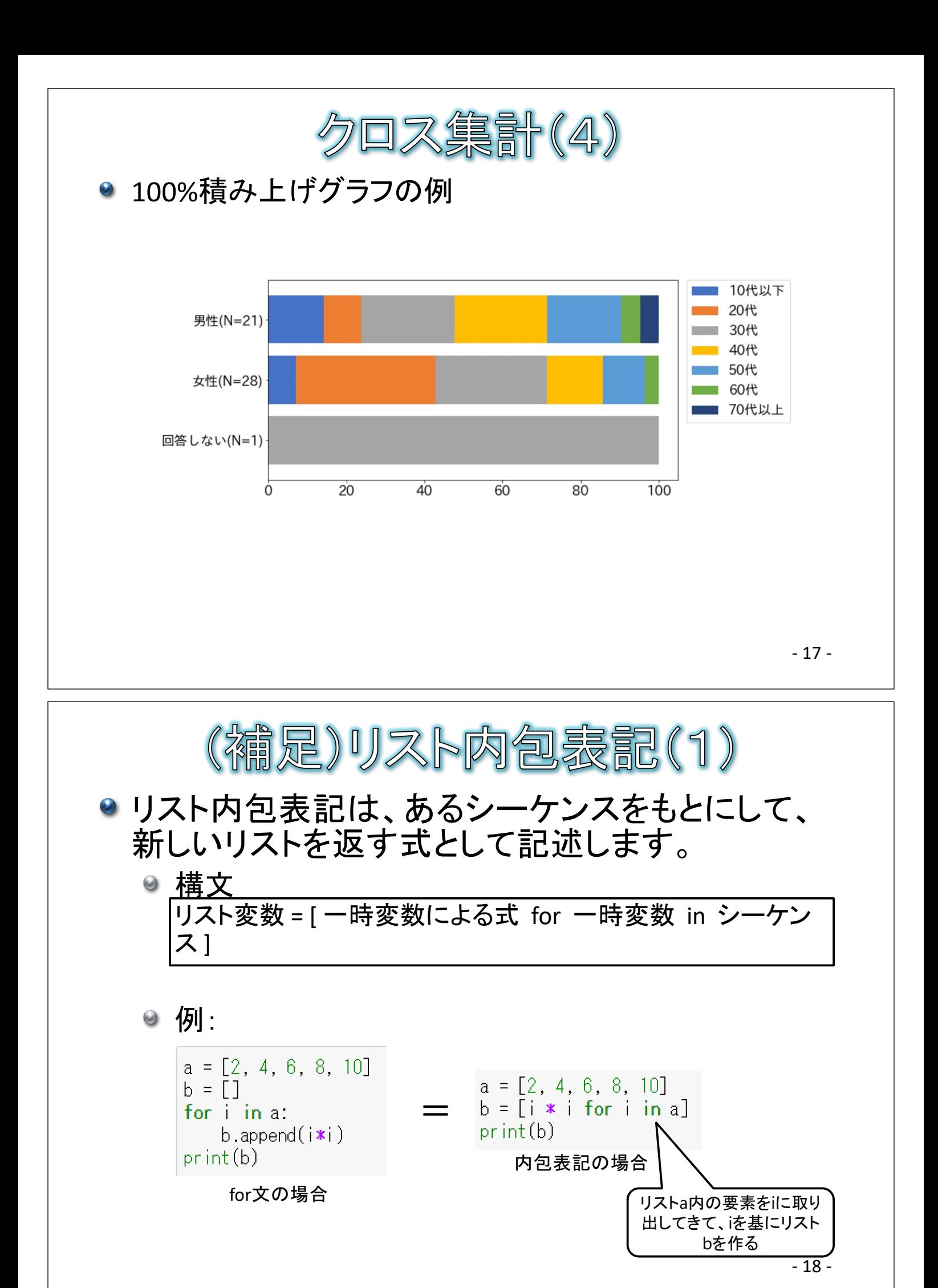

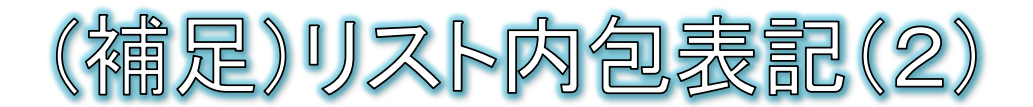

● 複数リストの同じ順番の要素から新たなリストを作る

- zip関数を使うことで、複数のリストから同じ順番に要素を取り 出して、新たなリストを作成することができます。
- 構文 リスト変数 = [ 一時変数による式 for 一時変数i, 一時変数j in zip(シーケンスA, シーケンスB) ]

● 例:3名の生徒の英語と数学の合計点を求める。

еіgo = [80, 35, 65] sugaku =  $[64, 76, 35]$ goukei =  $[i + j for i, j in zip(eigo, sugaku)]$ print(goukei)

 $[144, 111, 100]$ 

- 19 -

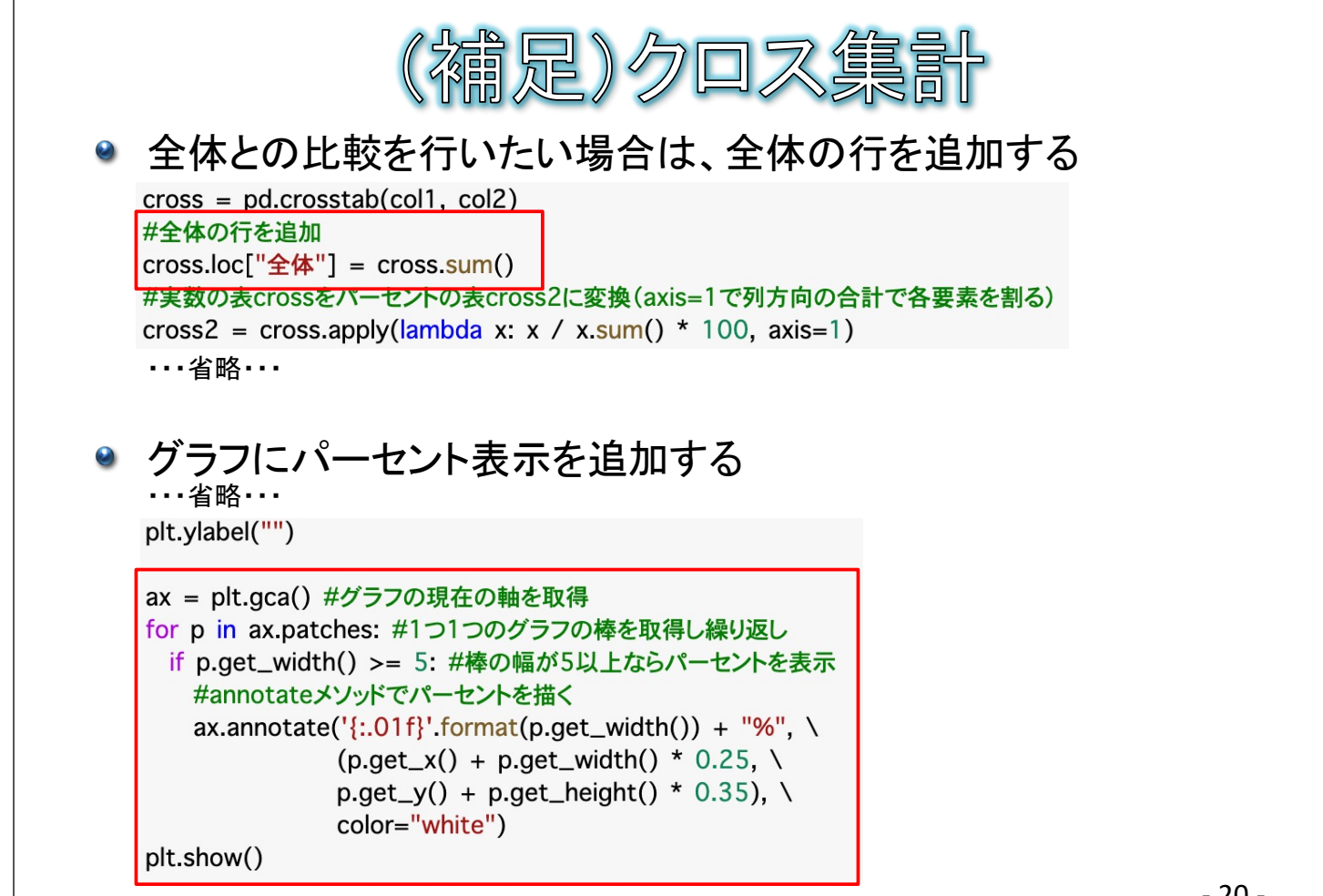

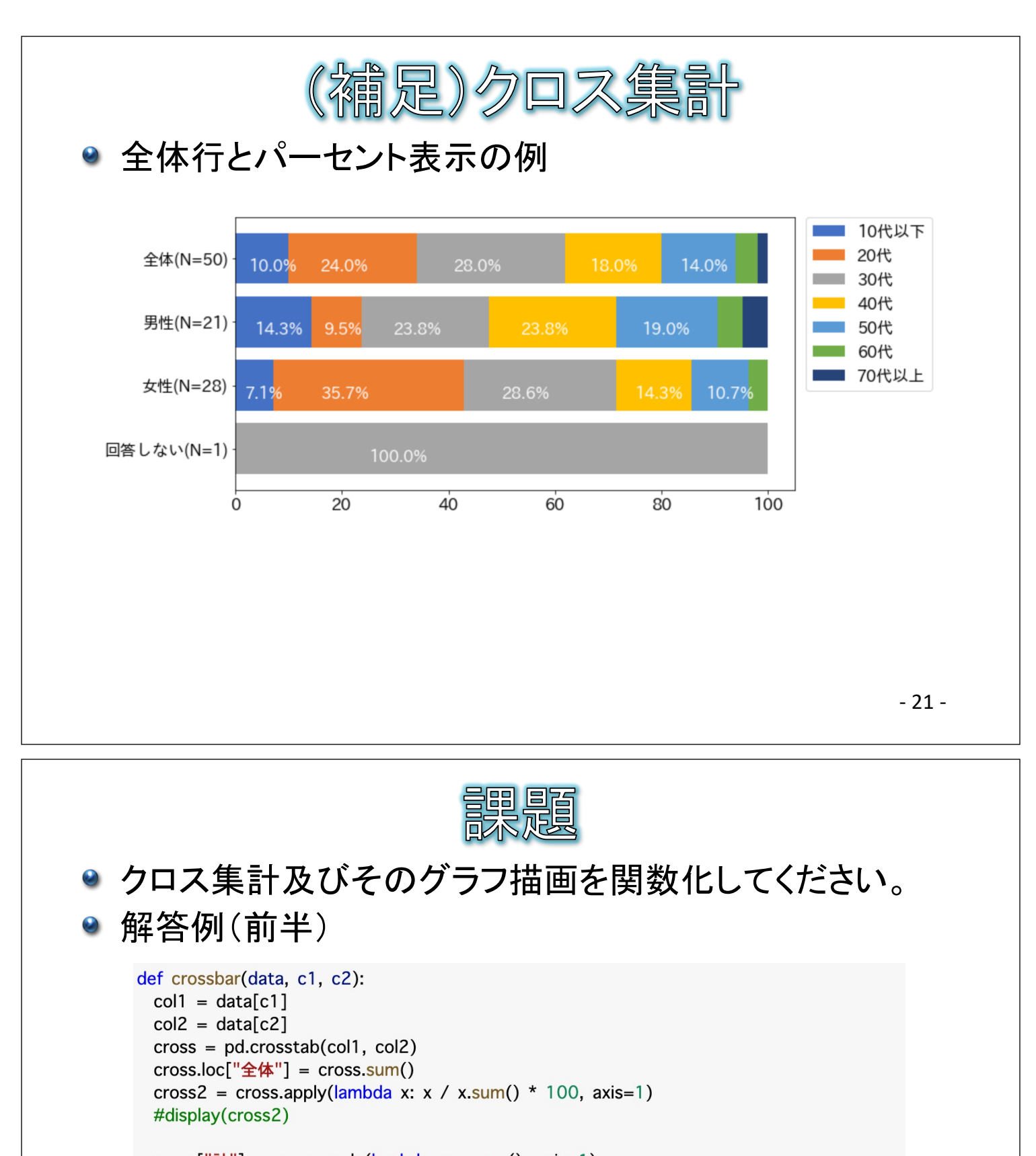

```
cross["\frac{1}{b}"] = cross.apply(lambda x: x.sum(), axis=1)
#display(cross)
labels = [i + "(N=" + str(j) + ")" for i, j in zip(cross.index, cross.iloc[:, -1])]
#display(labels)
cross2.index = labels
```

```
cross2.plot.barh(figsize=(10, 5), stacked=True, width=0.8, \
              color=("#4472c4", "#ed7d31", "#a5a5a5", "#ffc000", "#5b9bd5", \
                      "#70ad47", "#264478", "#9e480e", "#636363", "#008000"))
plt.legend(bbox_to_anchor=(1.02, 1), loc="upper left", borderaxespad=0)
plt.ylabel("")
```

```
次ページに続く
```
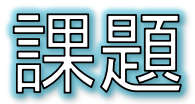

解答例(後半)

 $ax = plt.qca()$ for p in ax.patches: if  $p.get_width() >= 5$ : ax.annotate('{:.01f}' format(p.get\_width()) + "%", \  $(p.get x() + p.get width() * 0.25)$  $p.get_y() + p.get\_height() * 0.35)$ , \ color="white") plt.savefig("図1.png") plt.show() crossbar(data, "あなたの性別は?", "あなたの職業は?") crossbar(data, "あなたの性別は?", "今回の静岡観光の満足度は?")

- 23 -

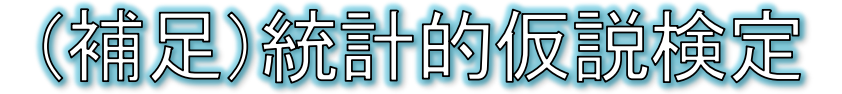

### 母集団に関する帰無仮説と対立仮説を設定する

- 帰無仮説・・・母集団に差がない、効果がないなどという仮説で、本来主張  $\Theta$ したいこととは逆の仮説H0
- ◎ 対立仮説・・・母集団に差がある、効果があるなどという仮説H1

#### 検定統計量

- 実際のデータから計算される検定を行うための統計量  $\Theta$
- $\Theta$ /列・
	- t値:量的変数の母分散が未知の分布における標準正規分布の近似値
	- x2(カイ2乗)値:質的変数の観測度数と期待度数の差の2乗を期待度数で割っ て足し合わせた値
- 有意水準と棄却域
	- 有意水準・・・どの程度低い確率の結果が示されたら帰無仮説を棄却する  $\Theta$  $\Delta \sim$  かという基準 $\alpha_{0}$  一般に5%や1%が用いられる。
	- 棄却域・・・帰無仮説のもとで、非常に生じにくい検定統計量の値の範囲

 $-2424$ 

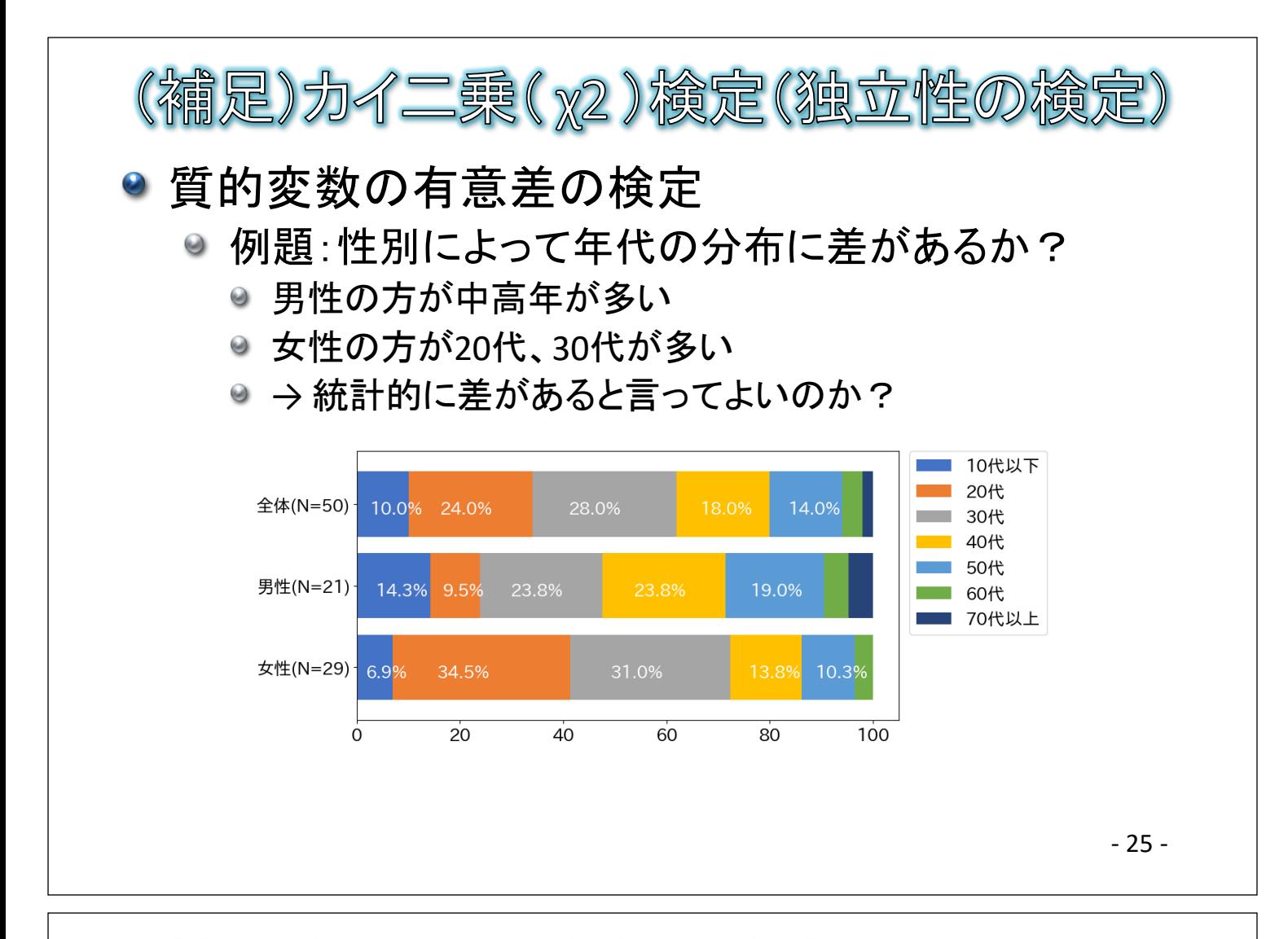

(補足)性別によって統計的に差があると言えるか?

- 男性と女性で、年代の傾向に優位な差があるか?ないか? ◎ 年代の傾向は性別に依存している?独立している?
- 帰無仮説:男性と女性で、年代の傾向には差がない。 ● つまり、性別と年代の傾向は独立している。
- 対立仮説:男性と女性で、年代の傾向には差がある。
	- つまり、性別に年代の傾向は依存している。

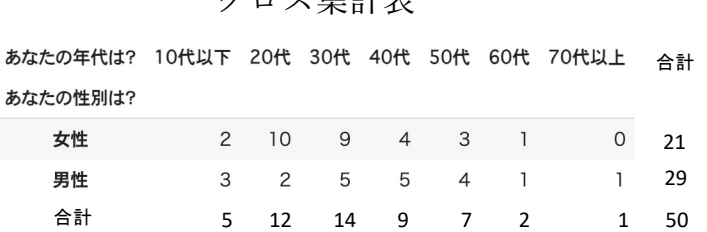

## クロス集計表

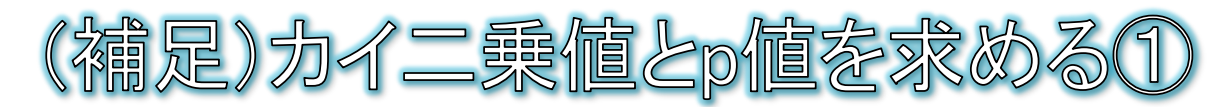

- カイ二乗値
	- クロス集計表の全ての項目に おける下記の和

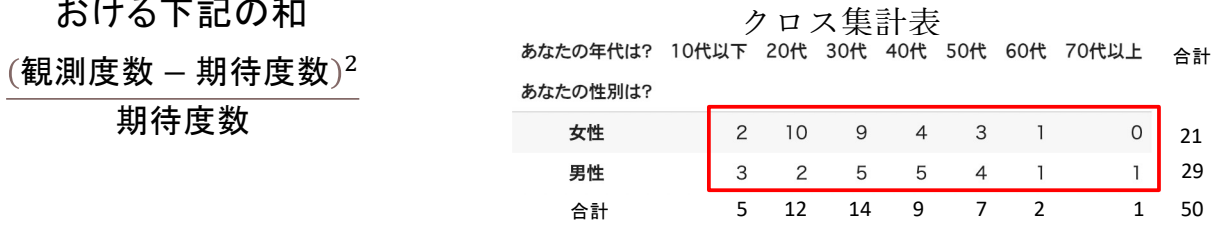

- 期待度数  $\omega$ 
	- 男女で年代に差がない(独立している)と仮定した場合の値
	- 例えば、全体では女性21人、男性29人の計50人なので、10代以下は合計5人 だから、女性は2.1人、男性は2.9人が期待度数となる
- 自由度 0
	- 縦横の合計が与えられた際に、自由に埋められる項目の数 → 今回は自由 度6
- p値  $\omega$ 
	- たまたま(本当の母集団の傾向と違うサンプルの偏りなどで)このような結果が  $\Theta$ 得られた確率

- 27 -

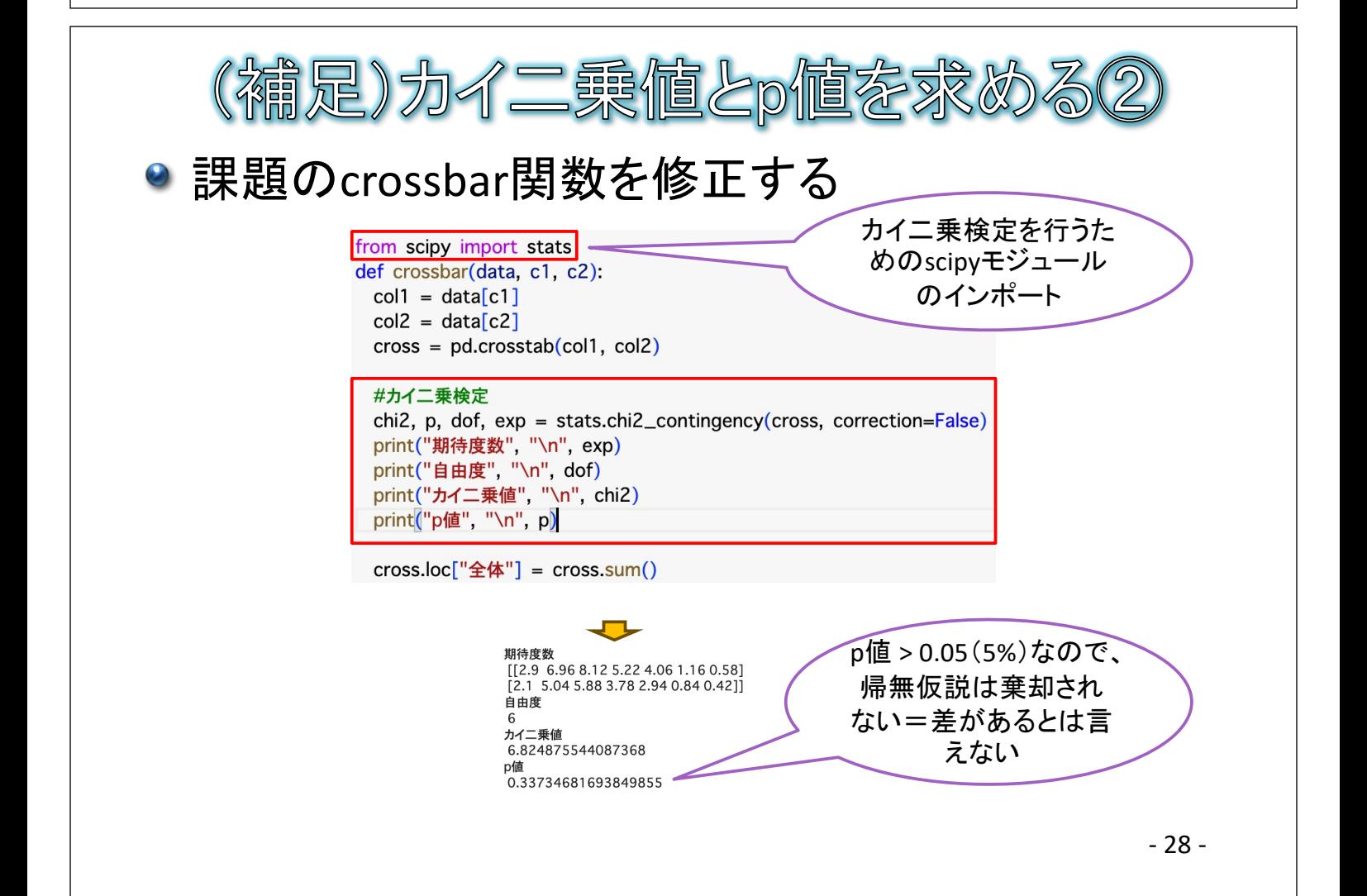